# **Manutenção de Placa Mãe**

Em minha opinião grande parte dos defeitos de placa mãe tem concerto, isso vai depender muito da vontade de quem for concertar essa placa e da disponibilidade de peças. A maioria das pessoas devido aos altos valores cobrados pelo técnico resolvem comprar outra.

### **Montagem por partes:**

A pesquisa por defeitos em uma placa mãe envolve testes com o menor número possível de componentes. Primeiro ligamos a placa mãe na fonte, no botão Reset e no alto falante. Instalamos também memória RAM, mesmo que em pequena quantidade. O PC deverá funcionar, emitindo beeps pelo alto falante. A partir daí, começamos a adicionar outros componentes, como teclado, placa de vídeo, e assim por diante, até descobrir onde ocorre o defeito. Nessas condições, o defeito provavelmente não está na placa mãe, e sim em outro componente defeituoso ou então causando conflito.

Os piores casos são aqueles em que a placa mãe fica completamente inativa, sem contar memória, sem apresentar imagens no vídeo e sem emitir beeps. O problema pode ser muito sério.

# **Confira os jumpers:**

Todos os jumpers da placa mãe devem ser checados. Erros na programação dos clocks e voltagens do processador impedirão o seu funcionamento. Também é preciso checar se existe algum jumper relacionado com as memórias. Algumas placas possuem jumpers para selecionar entre memória de 5 volts e memória de 3,3 volts. Os módulos FPM e EDO operam com 5 volts, já os módulos SDRAM operam em geral com 3,3 volts, mas existem modelos de 5 volts. No capítulo 6 mostramos várias listas de chips de memória, indicando várias de suas características, como por exemplo, as voltagens.

As placas mães possuem ainda um jumper relacionado com o envio de corrente da bateria para o CMOS. Se este jumper estiver configurado de forma errada, a placa mãe poderá ficar inativa. Verifique, portanto como este jumper está programado. Logo mais você verá todas as informações necessárias para entender a configurações de jumpers, mas em geral será preciso consultar também o manual da placa mãe.

# **Chipset danificado**:

Quando temos uma placa de diagnóstico, a detecção de problemas pode ser muito facilitada. Mesmo quando a placa mãe está inativa, alguns códigos de POST podem ser exibidos. Se o código do POST diz respeito a um erro nos controladores de DMA, controladores de interrupção ou timers (circuitos que fazem parte do chipset) podemos considerar a placa como condenada, já que não será possível substituir o chipset.

# **BIOS danificado:**

Uma placa mãe pode estar ainda com o BIOS defeituoso (uma placa de diagnóstico apresentaria este resultado, o display ficaria apagado). Não é possível substituir o BIOS pelo de outra placa (a menos que se trate de outra placa de mesmo modelo), mas você pode, em laboratório, experimentar fazer a troca. Mesmo não funcionando, este BIOS transplantado deverá pelo menos emitir mensagens de erro através de beeps. Se os beeps forem emitidos, não os levem em conta, já que este BIOS é inadequado. Os beeps apenas servirão para comprovar que o defeito estava no BIOS original. Se beeps não forem emitidos, você ainda não poderá ter certeza

absoluta de que o BIOS antigo estava danificado. Sendo um BIOS diferente, o novo BIOS poderá realmente travar nas etapas iniciais do POST, não chegando a emitir beeps. Por outro lado, uma placa de diagnóstico deve apresentar valores no seu display, mesmo com um BIOS de outra placa, e mesmo travando. Isto confirmaria que o BIOS original está defeituoso. Uma solução para o problema é fazer a sua substituição por outro idêntico, retirado de uma outra placa defeituosa, mas de mesmo modelo, com os mesmos chips VLSI, o que não é tão difícil de conseguir.

### **Sobre atualização de BIOS:**

Apesar de ser uma operação simples, atualizar a BIOS é algo um tanto arriscado. Tal risco se deve ao fato de que, se algo der errado, a placa mãe do computador pode ficar inutilizada. Mesmo assim, a atualização de BIOS é feita com grande freqüência. Isso acontece porque a tecnologia de hardware avança muito rápida, principalmente em relação aos HDs e processadores.

A BIOS é um programa que fica armazenado em uma memória especial localizada na placa mãe. Trata-se de um tipo de memória ROM. O tipo mais usado atualmente é a Flash - ROM (ou Flash-BIOS), que pode sofrer modificações, ou seja, atualizações, por um software especial desenvolvido geralmente pelo fabricante. Um tipo de ROM utilizado em computadores mais antigos é o EPROM (Erasable Programmable ROM), que precisa de equipamentos especiais para apagamento e escrita de dados.

#### **Chip CMOS:**

Essa memória ROM fica armazenada num chip conhecido como CMOS, onde também se encontram o SETUP (uma espécie de interface gráfica que permite configuração de hardware) e o POST (teste de componentes do computador quando o mesmo é ligado). A BIOS (Basic Input Output System), como já foi dito, também fica neste chip e consiste num programa responsável pela tradução das instruções do sistema operacional e dos aplicativos em comandos que podem compreendidos pelo hardware da máquina.

#### **Motivos para atualizar a BIOS:**

Quando atualizamos a BIOS, estamos na verdade atualizando a ROM-BIOS, ou seja, a BIOS, o POST e o SETUP. E esta atualização só é necessária se existir problemas de funcionamento no PC, que podem ser corrigidos com a atualização. Outra razão é que equipamentos de hardwares são lançados constantemente e pode ser necessário atualizar a BIOS para que seu computador suporte o novo hardware. Isso acontece muito com os processadores. Por isso, se seu computador não se situa em nenhum dos casos acima, não há motivos para atualizar a BIOS. Isso deixa claro que esse procedimento só deve ser feito em caso de utilidade. Atualizar simplesmente para manter a versão mais nova é algo extremamente desnecessário.

# **O porquê dos riscos:**

A atualização pode falhar e deixar a placa mãe fora de uso. Isso pode acontecer, por exemplo, se durante o processo de atualização a energia elétrica faltar. Além disso, o arquivo de atualização pode estar corrompido ou um engano em relação ao arquivo de atualização ocorrer e o usuário "pegar" uma versão errada para sua placa mãe. Mesmo se isso ocorrer, há como resolver o problema.

# **Atualizando o BIOS:**

A primeira coisa a se fazer para atualizar o BIOS é identificar o fabricante, o modelo e a versão da placa mãe. Geralmente estas informações se encontram no manual que acompanha a placa. Em seguida, é conveniente anotar os dados existentes no SETUP. Isso porque o processo de atualização costuma apagar toda a configuração existente no mesmo. Dependendo do modelo da placa mãe, pode ser necessário alterar um jumper, que funciona como uma espécie de dispositivo de segurança contra gravações indevidas. Para certificar-se desta necessidade, é imprescindível consultar o manual da placa mãe. Antes de prosseguirmos, é necessário citar que o processo de atualização deste tutorial segue um modelo padrão, que pode ter grandes diferenças em relação às determinadas placas mãe. Por isso mesmo, é necessário consultar o manual da placa ou consultar o site do fabricante para as devidas orientações. Usaremos aqui, um guia baseado em BIOS da Award, muito comum no Brasil.

Estando ciente dos pontos acima, acesse o site do fabricante da placa mãe e procure a área correspondente à atualização de BIOS. Na página correspondente, siga as instruções fornecidas e faça o download dos arquivos necessários à operação. Pode ser que o arquivo que contenha a nova BIOS esteja em formato ZIP, sendo necessário descompactá-lo. Depois de descompactado, o arquivos com a BIOS geralmente possuem a extensão BIN. Um outro arquivo que geralmente é baixado junto, é o programa que faz a gravação da nova BIOS. No caso da Award, este programa recebe o nome de "awdflash.exe" (nada impede que novas versões utilizem um outro programa). Vale dizer que é expressamente recomendável utilizar o programa que o fabricante indica para o modelo de sua placa mãe. Alguns fabricantes de placa mãe, com o objetivo de facilitar o processo de atualização, colocam ainda um arquivo com extensão BAT junto com os outros arquivos. Ele tem a finalidade de automatizar alguns processos da atualização.

# **Recuperando BIOS perdidos:**

A maioria das Motherboards modernas possuem um BIOS reserva, que é ativado sempre que o principal tiver algum problema ou não existir. Esse BIOS reserva, permite que o computador seja iniciado, afim de que você recupere o BIOS original. Porém, esse BIOS só traz suporte ao drive de disquetes e a dispositivos ISA (nesse caso, sua placa de vídeo AGP ou PCI, não irá funcionar). Eis o principal problema. Para "flashear" o BIOS novamente, é necessário ter uma placa de vídeo ISA. Mas, como é uma placa relativamente difícil de encontrar (por ser muito antiga), às vezes é necessário recorrer a outros métodos, sendo que alguns são até caros. Confira os 4 métodos conhecidos para recuperar um BIOS apagado, danificado ou "flasheado" errado:

# O que é necessário?

Em todos os métodos abaixo, você precisará de um disquete bootável, com o arquivo .BIN ou .ROM correspondente a sua placa mãe, além do programa Award Flash (caso sua BIOS seja Award) ou Ami Flash (caso seja AMI Bios). Ambos os programas você encontra no site do fabricante da sua placa mãe.

1) Método 1: **recuperando com uma placa de vídeo ISA**. Nesse caso, você precisará obrigatoriamente de uma placa de vídeo ISA. Conecte-a a um slot ISA livre no seu micro e ligue o monitor nela. Inicie o computador pelo disco de boot e flasheie novamente seu BIOS através do programa "flasheador" correspondente à sua BIOS.

2) Método 2: **hot-flash**. Esse é o método mais complicado. Você precisará de uma placa mãe idêntica à sua (e funcionando, claro) e de algum acessório para arrancar (sim, arrancar) o chip do BIOS da placa-mãe.

Faça assim:

a) Inicie o micro que possui a placa mãe boa (a que está com o BIOS funcionando).

b) Com o micro ligado, tire o chip do BIOS da placa mãe e coloque no lugar, o chip da placa mãe com o BIOS perdido.

c) Flasheie o BIOS.

d) Desligue o micro e coloque os dois chips BIOS de volta em suas respectivas placas mãe.

Note que esse é o método mais complicado de todos. Ah, não me responsabilizo por eventuais danos ao seu micro que podem acontecer através desse método.

3) Método 3: **gravador "de BIOS**". Esse é um método usado por técnicos, que possuem um aparelho capaz de gravar em chips EPROM (BIOS). Você pega o chip do BIOS danificado, e em um disquete, o arquivo .ROM ou .BIN que deseja gravar. Você pode comprar esse aparelho no Mercado livre (se tiver larga experiência em eletrônica pode fazer o seu). O pessoal costuma cobrar R\$30,00 para gravar um chip.

4) Método 4: **disco de boot automático**. Ok, você não tem placa de vídeo ISA, não conhece ninguém que tenha uma placa mãe igual à sua (ou não quer arriscar)!! E agora, o que fazer? Bem, a placa de vídeo ISA serve apenas para ver o que está acontecendo. Um micro pode funcionar sem placa de vídeo, mas, claro, você não vê o que acontece.

Faça o seguinte:

- a) Crie um disco de boot.
- b) Copie para esse disco o Awdflash.exe juntamente com o arquivo .BIN ou .ROM do seu BIOS.

c) Edite o arquivo config.sys do disco de boot apagando TODAS as linhas dele. Salve-o (ficará com 0 bytes).

d) Edite o arquivo autoexec.bat apagando todas as linhas. Depois, coloque a seguinte linha dentro dele:

# **awdflash nome\_do\_arquivo.xxx /py/cp/cd/sn/R**

(onde "nome\_do\_arquivo.xxx é o nome do arquivo que contém o seu BIOS. Por exemplo, 5eh1da1.bin, ds122d3.rom, etc....).

e) Coloque o drive no micro onde tem a placa mãe com o BIOS que deseja recuperar, ligue-o e aguarde o show.

O BIOS será automaticamente atualizado e o micro será reiniciado assim que o processo for concluído, já com o BIOS novinho e funcionando.

OBS.: O exemplo usado acima foi com um micro usando BIOS Award. Caso você possua BIOS AMI ou outro fabricante, será necessário usar o programa correspondente (ao invés do Awdflash). Observe também que os parâmetros poderão ser diferentes de um programa pra outro.

Não me responsabilizo por qualquer eventual erro que possa ocorrer, e caso dê algum erro em qualquer um dos métodos, certifique-se de que o arquivo .BIN ou .ROM não está corrompido, é o correto para sua placa mãe e você está usando o programa certo para o BIOS dela.

5) Método 5: **disco com o arquivo do BIOS (p/ BIOS AMI)**. Para BIOS AMI é mais simples ainda recuperar sua BIOS danificada.

a) Formate um disquete e coloque APENAS o arquivo rom de sua BIOS renomeado para amiboot.rom.

b) Insira o disco no drive e ligue o computador.

c) Depois de alguns "bips", o micro reinicia sozinho e volta funcionando.

Para obter um BIOS atualizado para seu micro, visite o site do seu fabricante.

#### **Códigos de erro do BIOS:**

Durante o boot, o BIOS realiza uma série de testes, visando detectar com exatidão os componentes de hardware instalados no micro. Este teste é chamado de POST (pronuncia-se poust), acrônimo de "Power-On Self Test". Os dados do POST são mostrados durante a inicialização, na forma da tabela que aparece antes do carregamento do sistema operacional, indicando a quantidade de memória instalada, assim como os discos rígidos, drives de disquetes, portas seriais e paralelas e drives de CD-ROM padrão IDE instalados no micro.

Além de detectar o hardware instalado, a função do POST é verificar se tudo está funcionando corretamente. Caso seja detectado algum problema em um componente vital para o funcionamento do sistema, como as memórias, processador ou placa de vídeo, o BIOS emitirá certa seqüência de bips sonoros, alertando sobre o problema. Problemas menores, como conflitos de endereços, problemas com o teclado, ou falhas do disco rígido serão mostrados na forma de mensagens na tela.

O código de bips varia de acordo com a marca do BIOS (Award ou AMI por exemplo) podendo também haver pequenas mudanças de uma placa mãe para outra. Geralmente, o manual da placa mãe traz uma tabela com as seqüências de bips usadas. As instruções a seguir lhe servirão como referência caso não tenha em mãos o manual da placa mãe:

1 Bip Curto: Post Executado com sucesso: Este é um Bip feliz emitido pelo BIOS quando o POST é executado com sucesso. Caso o seu sistema esteja inicializando normalmente e você não esteja ouvindo este Bip, verifique se o speaker está ligado à placa mãe corretamente.

1 Bip longo: Falha no Refresh (refresh Failure): O circuito de refresh da placa mãe está com problemas, isto pode ser causado por danos na placa mãe ou falhas nos módulos de memória RAM.

1 Bip longo e 2 bips curtos: 1 Bip longo e 3 bips curtos: Falha no Vídeo: Problemas com o BIOS da placa de vídeo. Tente retirar a placa, passar borracha de vinil em seus contatos e recolocá-la, talvez em outro slot. Na maioria das vezes este problema é causado por mau contato.

2 bips curtos: Falha Geral: Não foi possível iniciar o computador. Este problema é causado por uma falha grave em algum componente, que o BIOS não foi capaz de identificar. Em geral o problema é na placa mãe ou nos módulos de memória.

2 Bips longos: Erro de paridade: Durante o POST, foi detectado um erro de paridade na memória RAM. Este problema pode ser tanto nos módulos de memória quanto nos próprios circuitos de paridade. Para determinar a causa do problema, basta fazer um teste com outros módulos de memória. Caso esteja utilizando módulos de memória sem o Bit de paridade você deve desativar a opção "Parity Check" encontrada no Setup.

3 Bips longos: Falha nos primeiros 64 KB da memória RAM (Base 64k memory failure) => Foi detectado um problema grave nos primeiros 64 KB da memória RAM. Isto pode ser causado por um defeito nas memórias ou na própria placa mãe. Outra possibilidade é o problema estar sendo causado por um simples mau contato. Experimente antes de tudo retirar os módulos de memória, limpar seus contatos usando uma borracha de vinil (aquelas borrachas plásticas de escola) e recoloca-los com cuidado.

4 Bips Longos: Timer não operacional: O Timer 1 não está operacional ou não está conseguindo encontrar a memória RAM. O problema pode estar na placa mãe (mais provável) ou nos módulos de memória.

5 Bips: Erro no processador: O processador está danificado, ou mal encaixado. Verifique se o processador está bem encaixado, e se por descuido você não esqueceu de baixar a alavanca do soquete Zif.

6 Bips: Falha no Gate A-20 (8042 - Gate A-20 failure): O gate A-20 é um sinal gerado pelo chip 8042, responsável por colocar o processador em modo protegido. Neste caso, o problema poderia ser algum dano no processador ou mesmo problemas relacionados com o chip 8042 localizado na placa mãe.

7 Bips: Processor exception (interrupt error): O processador gerou uma interrupção de exceção. Significa que o processador está apresentando um comportamento errático. Isso acontece às vezes no caso de um overclock mal sucedido. Se o problema for persistente, experimente baixar a freqüência de operação do processador. Caso não dê certo, considere uma troca.

8 Bips: Erro na memória da placa de vídeo (display memory error) : Problemas com a placa de vídeo, que podem estar sendo causados também por mau contato. Experimente, como no caso das memórias, retirarem a placa de vídeo, passar borracha em seus contatos e recolocar cuidadosamente no slot. Caso não resolva, provavelmente a placa de vídeo está danificada.

9 Bips: Erro na memória ROM (rom checksum error): Problemas com a memória Flash, onde está gravado o BIOS. Isto pode ser causado por um dano físico no chip do BIOS, por um upgrade de BIOS mal sucedido ou mesmo pela ação de um vírus da linhagem do Chernobil.

10 Bips: Falha no CMOS shutdown register (CMOS shutdown register error): O chamado de shutdown register enviado pelo CMOS apresentou erro. Este problema é causado por algum defeito no CMOS. Nesse caso será um problema físico do chip, não restando outra opção senão trocar a placa mãe.

11 Bips: Problemas com a memória cache (cache memory bad): Foi detectado um erro na memória cache. Geralmente quando isso acontece, o BIOS consegue inicializar o sistema normalmente, desabilitando a memória cache. Mas, claro, isso não é desejável, pois deteriora muito o desempenho do sistema. Uma coisa a ser tentada é entrar no Setup e aumentar os tempos de espera da memória cache. Muitas vezes com esse "refresco" conseguimos que ela volte a funcionar normalmente.

# **Usando o Multímetro:**

Um multímetro digital pode ajudar bastante nas atividades de hardware, principalmente em manutenção. Com ele você pode checar as tensões da fonte de alimentação e da rede elétrica, checar o estado da bateria da placa mãe, verificar se o drive de CD-ROM está reproduzindo CDs de áudio, acompanhar sinais sonoros, verificar cabos e várias outras aplicações. Seu custo é menor do que você pensa. Com cerca de R\$7,00 você compra um modelo bem simples, e com cerca de R\$40,00 é possível comprar um modelo mais sofisticado.

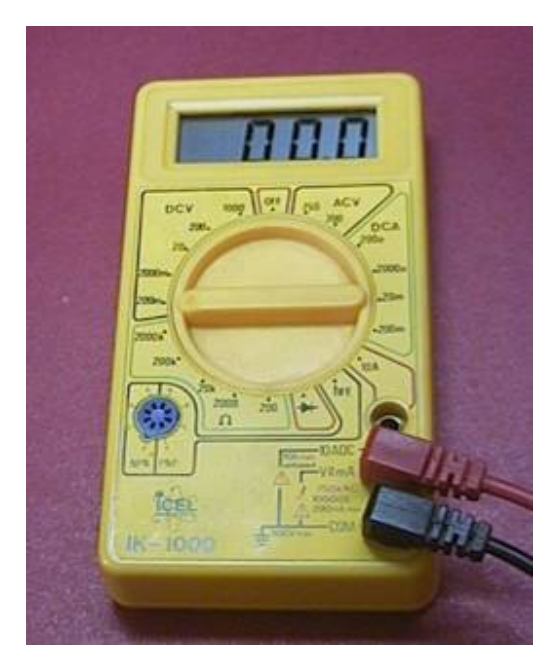

Um multímetro possui duas pontas de prova, uma vermelha e uma preta. A preta deve ser conectada no ponto do multímetro indicado com GND ou COM (este é o chamado "terra"). A ponta de prova vermelha pode ser ligada em outras entradas, mas para a maioria das medidas realizadas, a ligação é feita no ponto indicado com V-W-mA.

Uma chave rotativa é usada para selecionar o tipo de medida elétrica a ser feita: V para voltagem, W para resistência e mA para corrente. Uma chave é usada para a medição de voltagens em AC (corrente alternada) ou DC (corrente contínua). Por exemplo, para medir as tensões da fonte de alimentação, ou a tensão da bateria, usamos a chave em DC. Para medir a tensão presente na saída de áudio de um drive de CD-ROM ao tocar um CD musical (um tipo de corrente alternada), usa a escala AC. Para medir as tensões da rede elétrica, também utilizamos à escala AC.

Alguns multímetros possuem um único conjunto de escalas para voltagem, e uma chave adicional para escolher entre AC e DC. Outros modelos, como o da mais abaixo, não possui esta chave AC/DC, e sim grupos independentes de escalas para voltagens e correntes em AC e DC. A maioria dos multímetros não mede corrente alternada (AC), apenas corrente contínua (DC), tensão alternada (AC) e tensão contínua (DC).

Para cada grandeza elétrica existem várias escalas. Por exemplo, entre as várias posições da chave rotativa, podem existir algumas específicas para as seguintes faixas de voltagem: 200 mV, 2 V, 20 V, 200 V e 2000 V.

Medição de voltagem.

Se você pretende medir a tensão da bateria da placa mãe (em torno de 3 volts), não use a escala de 2V, pois tensões acima de 2V serão indicadas como 1,9999 V. Escolha então a escala de 20V, pois terá condições de fazer a medida esperada. Da mesma forma, para medir a tensão de uma rede elétrica de 220 volts (use AC, pois se trata de tensão alternada), não escolha a escala de 200 volts, pois a máxima tensão medida será de 199,99 volts. Escolha então a escala de 2.000 volts ou outra para tensões elevadas. Como regra geral, sempre que a leitura indicada tem valor máximo ou outra indicação que esteja fora da escala, devemos utilizar uma escala maior. Quando não temos idéia aproximada da

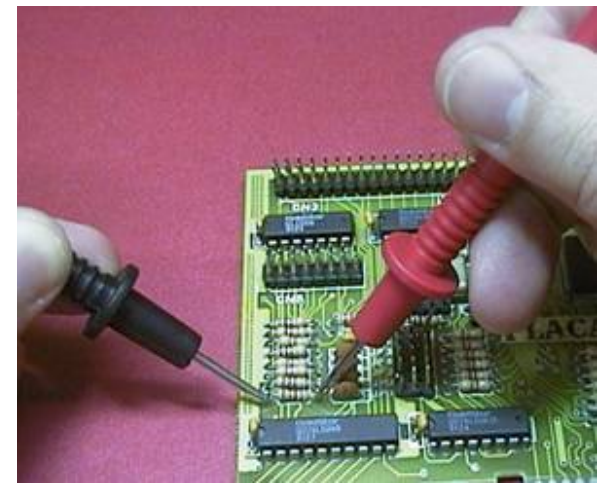

tensão que vamos medir, devemos começar com a escala de maior valor possível, pois se medirmos uma tensão muito elevada usando uma escala baixa, podemos danificar o aparelho.

Para medir a tensão entre dois pontos, selecione a escala e encoste as pontas de prova nos terminais nos quais a tensão deve ser medida (figura acima). Muitas vezes queremos fazer medidas de tensão relativas ao terra (o terminal "negativo" da fonte de alimentação). Você pode então fixar a ponta de prova preta em um ponto ligado ao terra (por exemplo, os fios pretos do conector de alimentação da placa mãe) e usar a outra ponta de prova para medir a tensão no ponto desejado.

A medição de resistência também possui várias escalas, e você deve escolher uma escala que comporte a medida a ser realizada. Se você não tem idéia da escala a ser usada, escolha a maior delas. Por exemplo, se medir um resistor de cerca de 150 ohms em uma escala de 20.000, será apresentado o valor 150. Se quiser maior precisão pode usar escalas menores. Por exemplo, na escala de 2000 ohms, o valor medido poderá ser 150,3 e na escala de 200 poderá ser 150,37.

Note que não podemos medir o valor de um resistor quando ele está em um circuito. O valor medido será influenciado pelos demais componentes do circuito ligados ao resistor. A medida correta é feita quando o resistor está desacoplado do circuito, como mostra a figura abaixo.

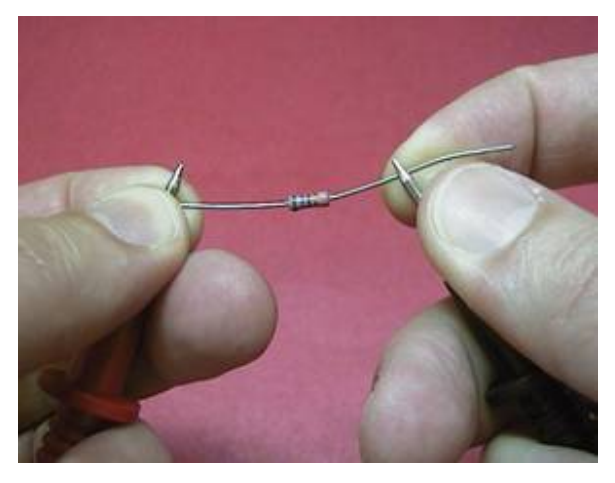

#### **Medindo o valor de um resistor.**

Cuidado: para resistores com valores acima de 10k ohms, é recomendável não tocar as mãos nas pontas de prova do multímetro, pois a resistência do corpo humano provocará erro na medida.

Podemos usar o multímetro na escala de resistência para verificar se um cabo está partido ou se um fusível está queimado. Quando um fio ou fusível está em perfeitas condições, sua resistência é bem baixa, em geral inferior a 1 ohm. Colocamos então o multímetro na escala mais baixa de resistência e fazemos à medida. Quando o cabo está partido ou o fusível está queimado, a resistência é muito alta, e quando está bom é baixa. Note que para fazer essas medidas é preciso que o circuito esteja desligado.

Muitos multímetros possuem ao lado da escala de resistência, uma escala que emite um beep através de um pequeno alto falante em caso de resistência baixa. Desta forma é possível medir as ligações sem ter que olhar para o display do multímetro. Prestamos atenção apenas nas conexões que estão sendo medidas e no som emitido. Na gíria de eletrônica isto é chamado de "bipar o circuito".

A medição de corrente é feita de forma um pouco diferente. Precisamos escolher a escala mais adequada, assim como nas medidas de tensão e resistência, mas as pontas de prova devem ser colocadas em série com o fio por onde passa a corrente a ser medida. Em muitos casos é preciso cortar e desencapar o fio para fazer a medida, e soldar e isolar o corte posteriormente. Como é uma operação trabalhosa, devemos fazê-la apenas em caso de necessidade.

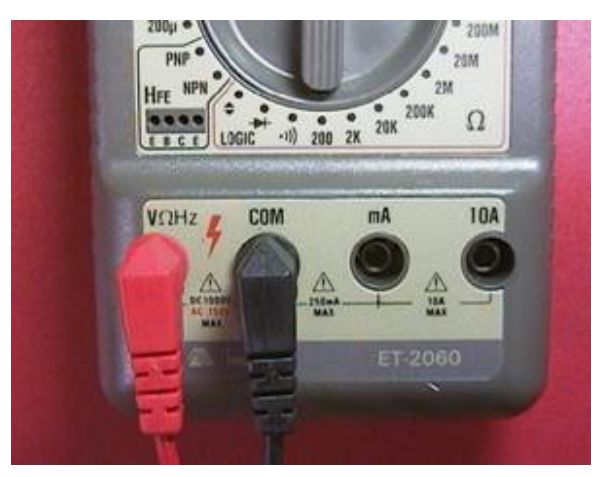

**Os multímetros possuem entradas adicionais para medir altas tensões e altas correntes.**

O deste exemplo possui uma entrada para medir volts, ohms e Hertz (este mede também freqüência), uma outra entrada para medir miliampères e outra para correntes de até 10 ampères. Alguns multímetros podem ainda medir transistores para verificar se estão bons ou queimados.

Tome cuidado, pois a ponta de prova vermelha poderá precisar ser colocada em outras entradas, dependendo da grandeza a ser medida. Em geral os multímetros possuem entradas adicionais para medir altas voltagens e altas correntes. Certos modelos possuem uma entrada independente para medição de corrente (figura acima).

#### **Capacitor danificado**:

Capacitores são componentes usados em eletrônica como reservatórios de cargas elétricas. São formados por duas placas condutoras separadas por um isolante chamado "dielétrico". É o dielétrico que dá nome ao capacitor. Por exemplo se o capacitor é de cerâmica, na verdade é o dielétrico que é de cerâmica.

A placa mãe pode estar com algum capacitor eletrolítico danificado (figura ao lado). Infelizmente os capacitores podem ficar deteriorados depois de alguns anos. O objetivo dos capacitores é armazenar cargas elétricas. Quando a tensão da fonte sofre flutuações, os capacitores evitam quedas de

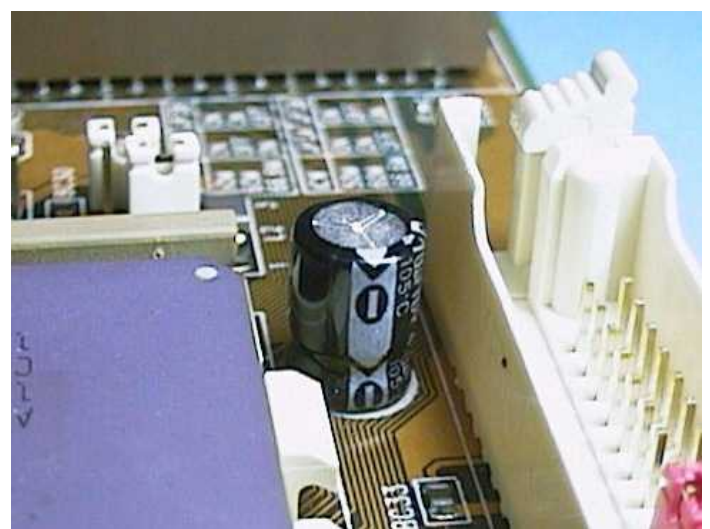

voltagens nos chips, fornecendo-lhes corrente durante uma fração de segundo, o suficiente para que a flutuação na fonte termine. Normalmente existe um capacitor ao lado de cada chip, e os chips que consomem mais corrente são acompanhados de capacitores de maior tamanho, que são os eletrolíticos. Com o passar dos anos, esses capacitores podem apresentar defeitos, principalmente assumindo um comportamento de resistor, passando a consumir corrente contínua. Desta forma, deixam de cumprir o seu papel principal, que é fornecer corrente aos chips durante as flutuações de tensão. Toque cada um dos capacitores e sinta a sua temperatura. Se um deles estiver mais quente que os demais, provavelmente está defeituoso. Faça o teste e sua substituição por outro equivalente ou com maior valor. Note que um capacitor eletrolítico possui três indicações: voltagem, capacitância e temperatura. Nunca troque um capacitor por outro com parâmetros menores. Você sempre poderá utilizar outro de valores iguais ou maiores. Por exemplo, um capacitor de 470 uF, 10 volts e 105°C pode ser trocado por outro de 470uF, 12 volts e 105°C, mas nunca por um de 1000 uF, 12 volts e 70°C (apesar de maior capacitância e maior voltagem, a temperatura máxima suportada é inferior).

# **O TESTE NOS CAPACITORES É FEITO COM O CAPÁCIMETRO:**

Capacímetro é o instrumento usado para medir o valor dos capacitores comuns e eletrolíticos. Há dois tipos de capacímetro: **o analógico (de ponteiro) e o digital (de cristal líquido)**.

Existem os multímetros digitais com um capacímetro que podem medir capacitores de 0 a 20 µF e os capacímetros propriamente ditos (sem outras funções) que podem alcançar valores maiores como por exemplo de 0 a 20.000 µF. Abaixo vemos um multímetro digital com várias funções entre elas um capacímetro:

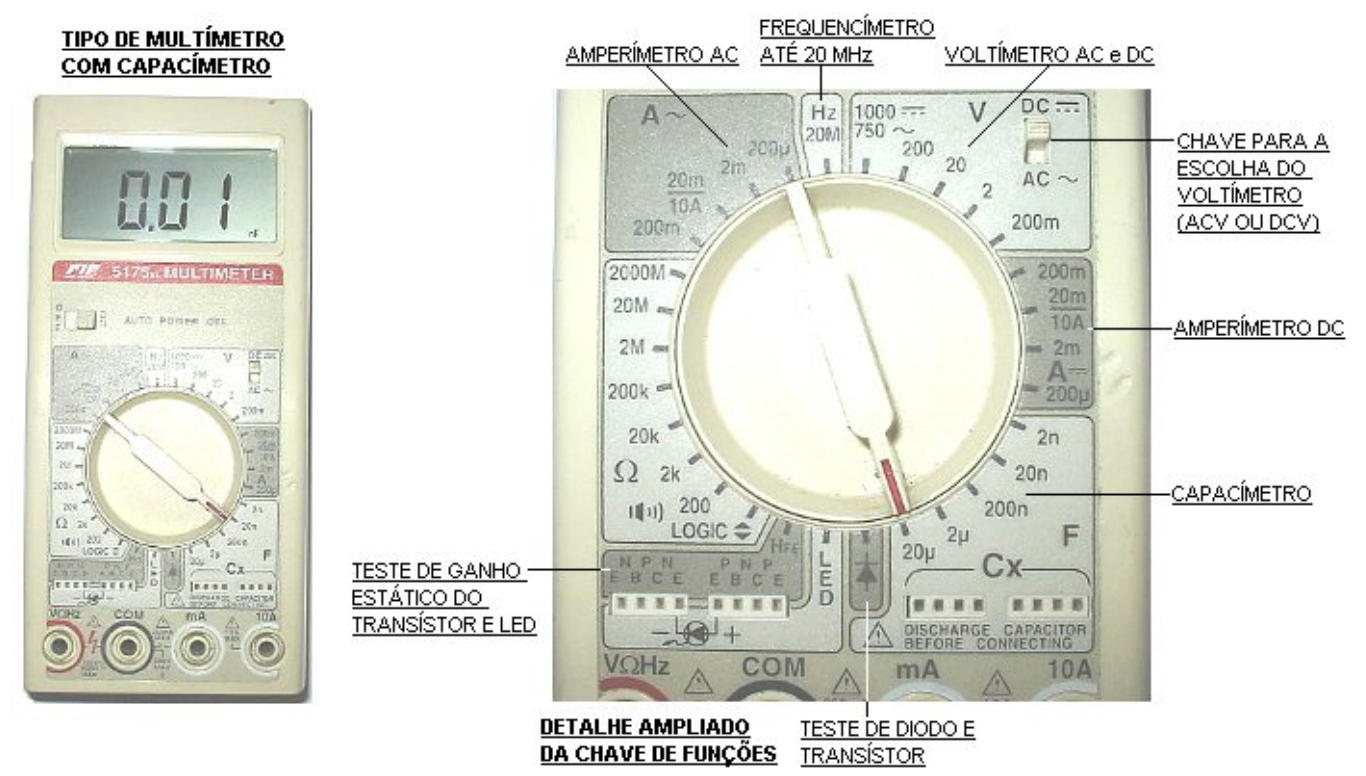

# **ESCALAS DO CAPACÍMETRO:**

Cada uma das escalas indica a máxima capacitância que pode ser medida. **Não se esqueça de descarregar o capacitor antes de testá-lo num capacímetro**. Veja abaixo:

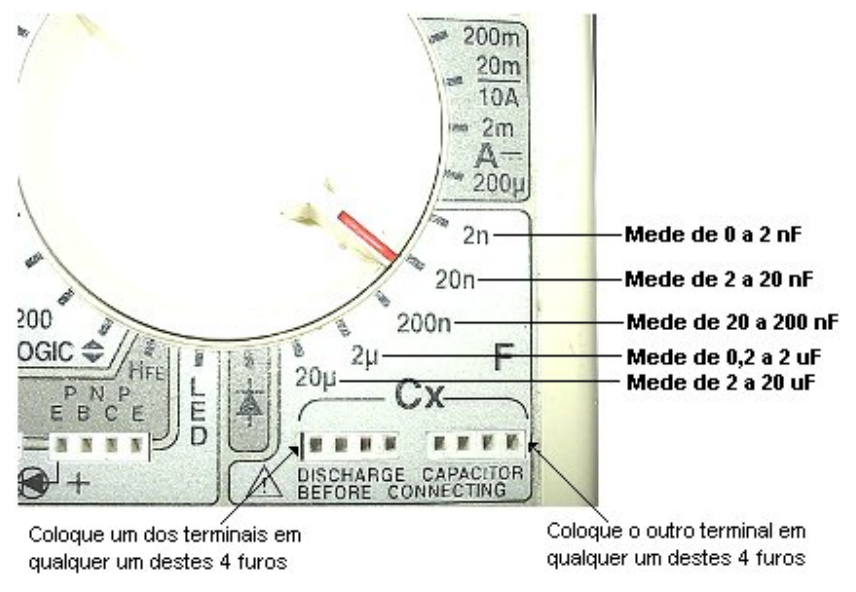

A seqüência certa para testar o capacitor com este instrumento é a seguinte:

- a) Faça a leitura do valor do capacitor indicado no corpo do mesmo;
- b) Coloque o capacímetro na escala mais próxima acima do valor da peça;
- c) Descarregue o capacitor e encaixe-o nos terminais do aparelho;
- d) A leitura deve ser próxima ao valor indicado no corpo;
- e) Se a leitura for muito diferente ao indicado no corpo, o capacitor está com defeito.

# **TESTE DE CAPACITORES ELETROLÍTICOS:**

Estes capacitores são os de mais alto valor na eletrônica. Portanto devemos usar as escalas mais altas do capacímetro. Infelizmente o multímetro usado como exemplo só pode ser usado para medir pequenos capacitores eletrolíticos (até 20 µF). Porém os capacímetros sem outras funções podem medir eletrolíticos maiores. O capacitor pode ser colocado em qualquer posição para fazer este teste. Veja alguns exemplos abaixo:

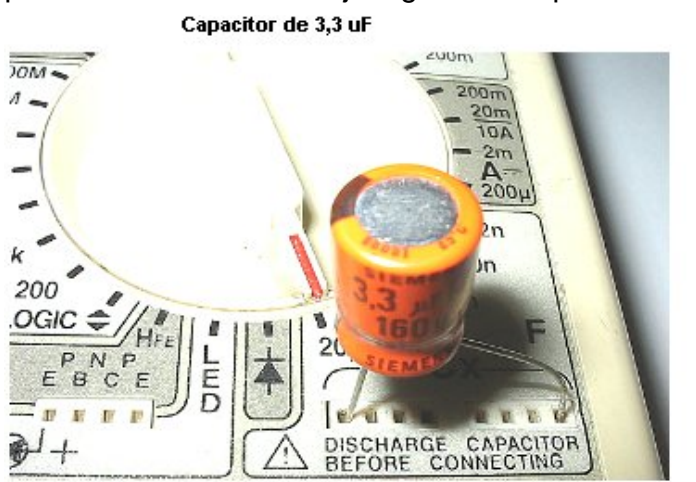

Valor medido 3,66 uF (um pouco acima na tolerância)

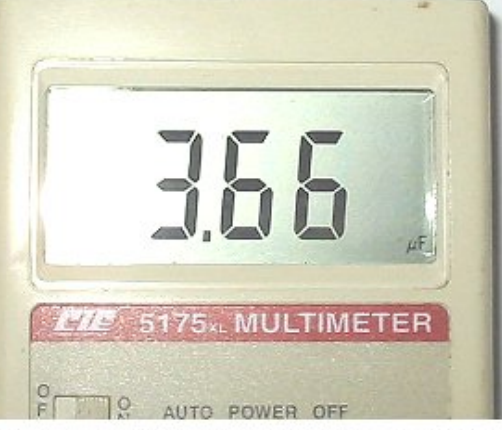

Valor medido 2, 28 uF (um pouco acima na tolerância)

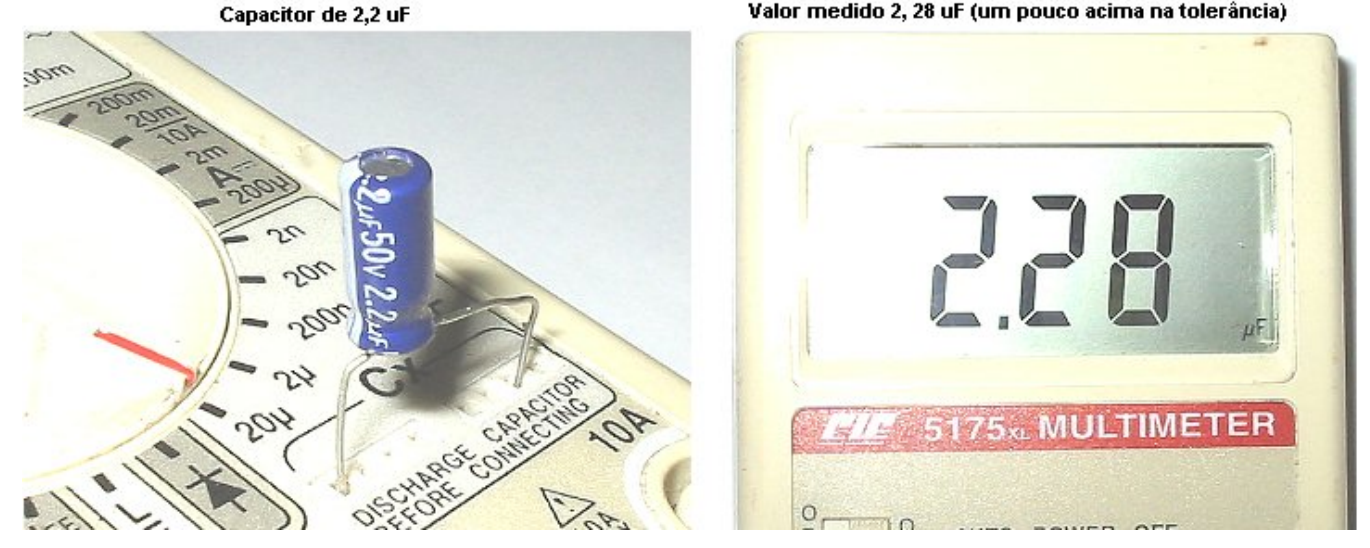

# **CRISTAL DE QUARTZO:**

Têm internamente duas lâminas de cristal de quartzo que vibram com velocidade constante quando aplicamos uma tensão elétrica nos terminais. São usados em osciladores que devem trabalhar sempre numa freqüência constante. Abaixo vemos alguns exemplos:

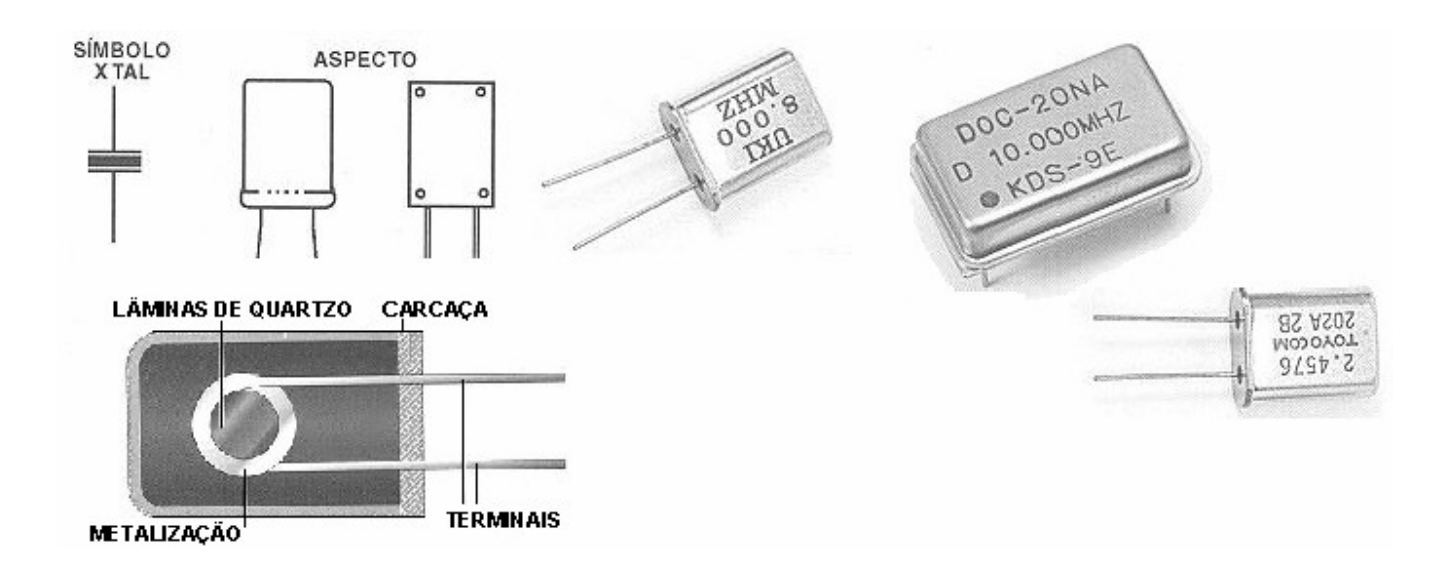

# **Cristais danificados**:

As placas mães possuem vários cristais, como os mostrados na figura acima. Esses frágeis componentes são responsáveis pela geração de sinais de clock. Os cristais mais comuns são apresentados na tabela abaixo:

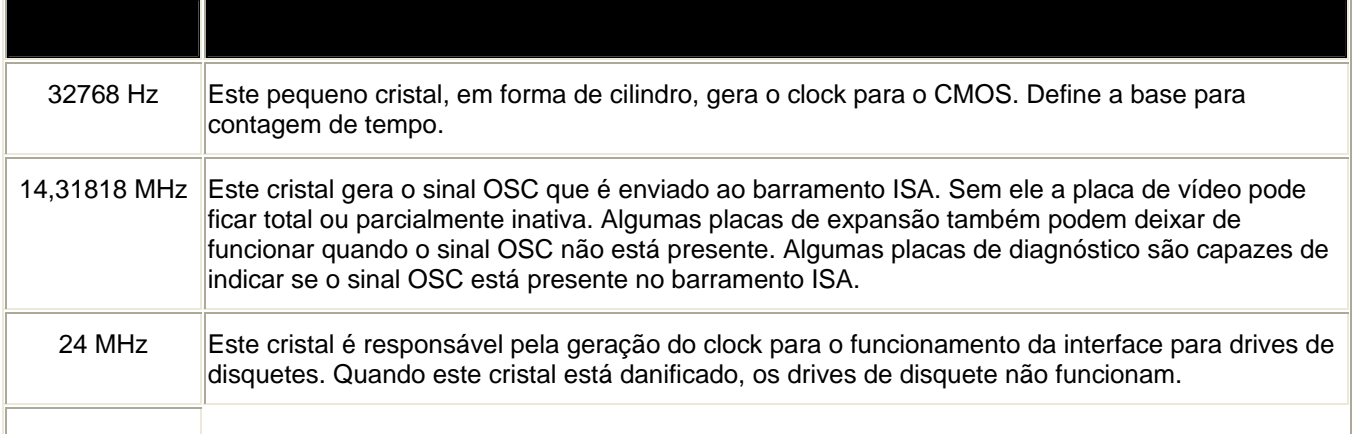

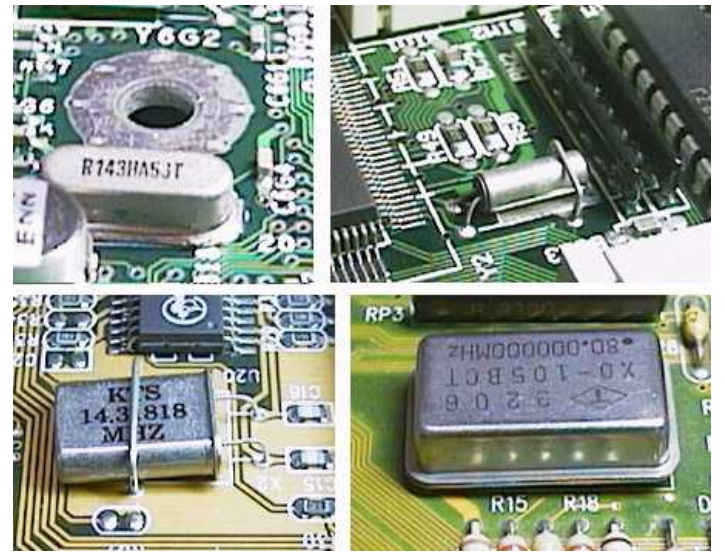

**Cristais – podem apresentar diversos formatos, mas seu encapsulamento é sempre metálico.**

Nem todos os clocks são gerados diretamente por cristais. Existem chips sintetizadores de clocks, como o CY2255SC, CY2260, W48C60, W84C60, CMA8863, CMA8865, CY2273, CY2274, CY2275, CY2276, CY2277, ICS9148BF, W48S67, W48S87, entre outros. Esses chips geram o clock externo para o processador e outros clocks necessários à placa mãe, como por exemplo o clock necessário ao barramento USB. Todos esses clocks são gerados a partir de um cristal de 14,31818 MHz, o mesmo responsável pela geração do sinal OSC. Nessas placas, se este cristal estiver danificado, não apenas o sinal OSC do barramento ISA será prejudicado – todos os demais clocks ficarão inativos, e a placa de CPU ficará completamente paralisada. Normalmente os chips sintetizadores de clocks ficam próximos ao cristal de 14,31818 MHz e dos jumpers para programação do clock externo do processador. Dificilmente esses chips ficam danificados, mas o cristal pode quebrar com um pequeno choque mecânico.

Lojas de material eletrônico fornecem cristais com várias freqüências, principalmente os de 32768Hz (usado pelo CMOS) e o de 14,31818 MHz, usado para a geração do sinal OSC e para os sintetizadores de clock. Se tiver dificuldade em comprar esses cristais, você pode retirá-los de qualquer placa mãe antiga e defeituosa, obtida em uma sucata de componentes eletrônicos. Tome muito cuidado ao manusear esses cristais. Se você deixar cair no chão, certamente serão danificados.

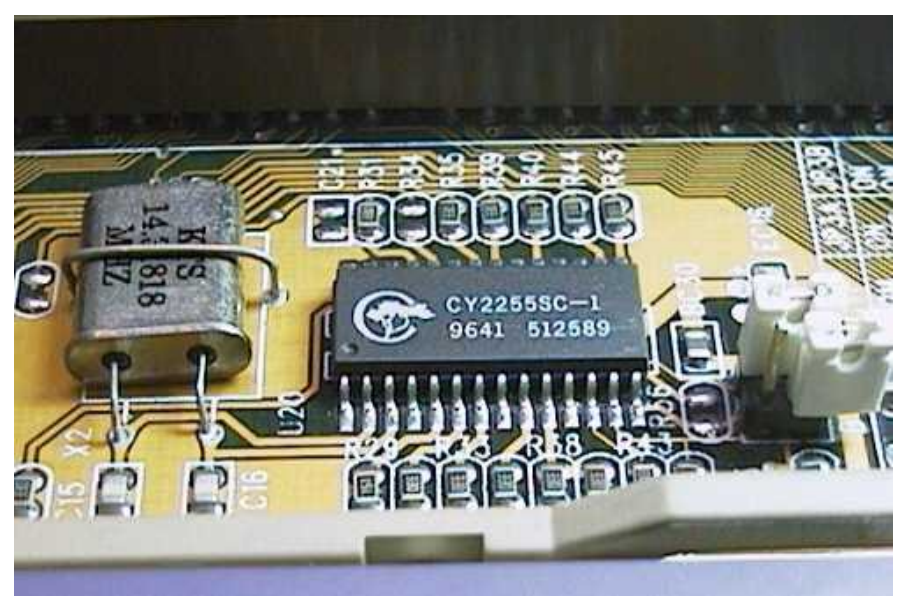

**Um chip sintetizador de clock. Observe o cristal 14.31818 MHz ao seu lado, bem como os jumpers para selecionamento do clock externo do processador.** 

# **Reguladores de voltagem**:

Esses são os componentes responsáveis por gerar as tensões necessárias aos processadores. Recebem em geral 5 volts ou 3,3 volts (dependendo da fonte) e geram tensões programadas pelo usuário, de acordo com as voltagens interna e externa requeridas pelos processadores. Alguns geram tensões fixas, outros podem gerar tensões variáveis. Infelizmente é muito difícil fazer a substituições desses componentes, pois várias placas mães diferentes utilizam os mais variados modelos de reguladores. Em laboratórios bem equipados, podemos encontrar catálogos com informações sobre milhares de transistores, diodos, reguladores e semicondutores de todos os tipos. Esses catálogos possuem também tabelas de referência, a partir das quais é possível encontrar modelos equivalentes de outros fabricantes. Um técnico paciente pode localizar um regulador em um desses catálogos e descobrir equivalentes disponíveis no mercado nacional, fazendo assim a substituição.

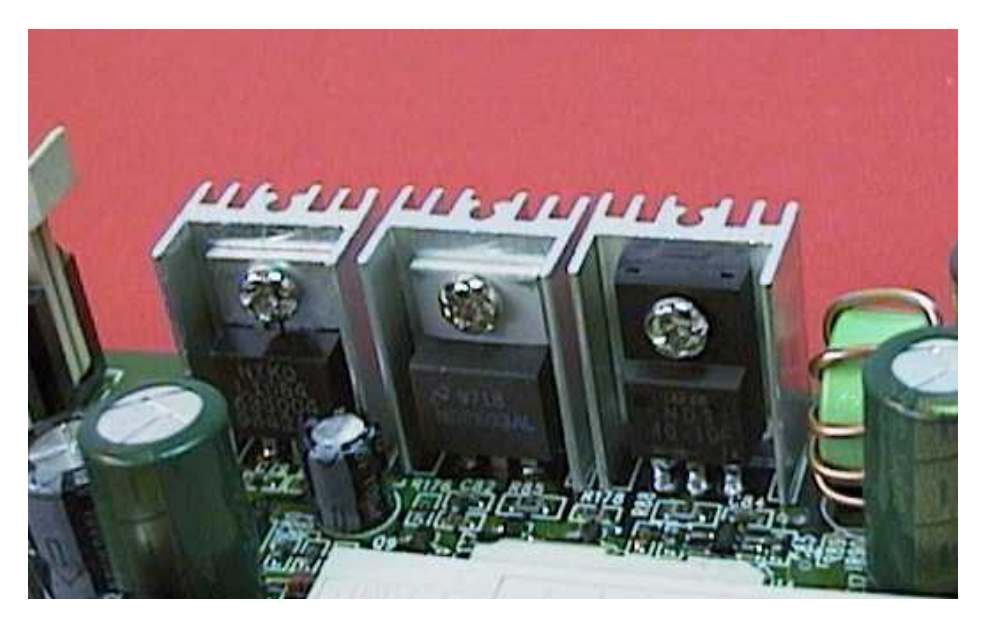

**Reguladores de voltagem.**

#### **Interface de teclado**:

A maioria das placas mães, mesmo as mais modernas, utilizam uma interface de teclado formada pelo chip 8042 (figura 17). Em geral este chip possui a indicação Keyboard BIOS. Todos esses chips são compatíveis. Em caso de mau funcionamento na interface de teclado, você pode procurar obter este chip em uma placa mãe danificada, encontrada à venda em sucatas eletrônicas. Note que quando este chip está defeituoso, também pode ocorrer erro no acesso à memória estendida.

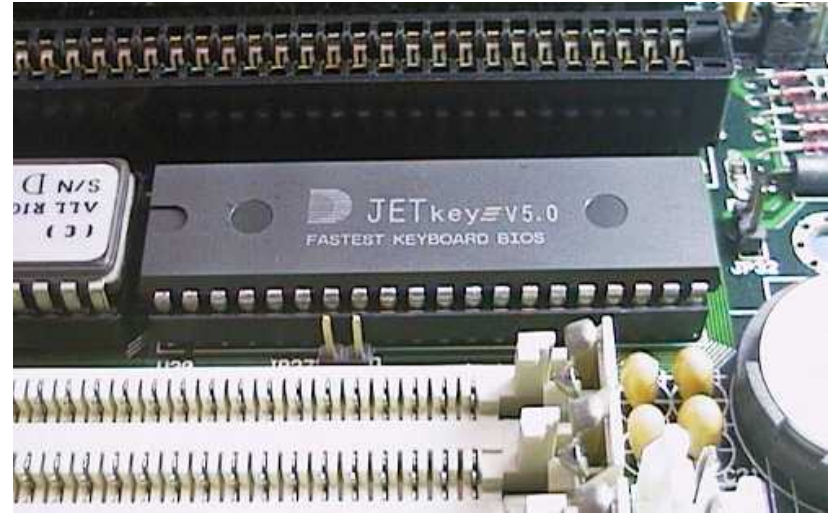

**Interface de teclado 8042.**

# **Troca do processador**:

A culpa de todo o problema pode ser o próprio processador, por estar danificado. Você pode fazer o teste instalando em seu lugar outro processador equivalente, ou então outro modelo que seja suportado pela placa mãe. Neste caso será preciso, antes de ligá-la com o novo processador, configurar corretamente os jumpers que definem os clocks e voltagens do processador. Use as instruções do manual da placa mãe.

# **Instale uma interface auxiliar**:

Uma placa mãe pode ficar com uma determinada interface danificada. Como essas interfaces estão localizadas nos chips VLSI, é inviável consertá-las. Para não condenar a placa só por causa de uma interface, podemos desabilitar no CMOS Setup a interface danificada e deixar a placa funcionar sem esta interface. Uma COM1 não fará falta, pois podemos ligar o mouse na COM2, ou então na interface para mouse padrão PS/2 normalmente presente nas placas mães. Entretanto, outras interfaces farão muita falta. A solução para este problema é instalar uma placa IDEPLUS de 16 bits. Devemos deixar esta placa com todas as suas interfaces desabilitadas (isto é feito através dos seus jumpers) e habilitar apenas a interface correspondente à que está defeituosa na placa mãe. O custo desta placa IDEPLUS é muito menor que o de uma placa de mãe nova.

# **Vazamento da bateria**:

Baterias de níquel-cádmio podem vazar, deixando cair um ácido que deteriora as trilhas de circuito impresso à sua volta. Você verá na parte afetada, uma crosta azul, que é o resultado da reação entre o ácido e o cobre da das trilhas de circuito da placa. Quando a área deteriorada é muito grande, é preciso descartar a placa mãe. A figura abaixo mostra um vazamento que não chegou a causar estragos significativos. Podemos neste caso tentar recuperar a placa mãe.

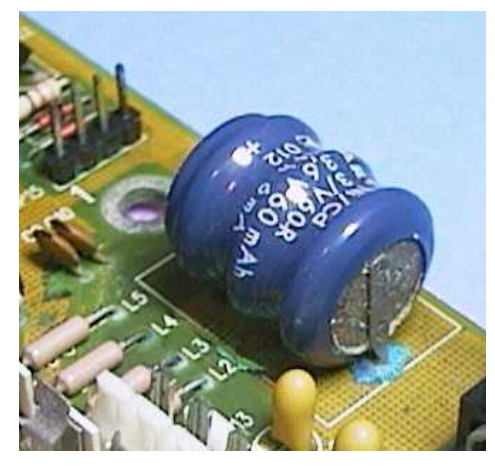

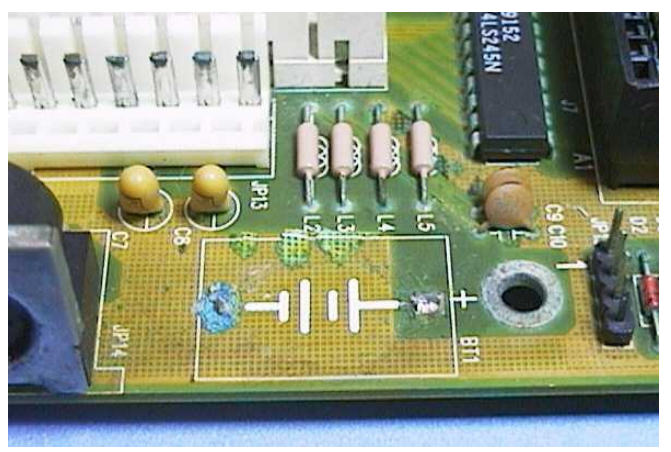

**Uma bateria com vazamento. Observe o ataque que o ácido fez na placa.**

Quando isto ocorre, devemos antes de tudo, retirar a bateria. Usamos spray limpador de contatos e algodão para limpar a parte corroída. Talvez seja possível recuperar a área afetada, raspando os terminais dos componentes (em geral não existem chips próximos da bateria, apenas resistores, capacitores, diodos, etc) e reforçando a soldagem. Também pode ser necessário reconstruir trilhas de circuito impresso corroídas pelo ácido. Use uma pequena lixa para raspar a parte afetada do cobre, e aplique sobre o cobre limpo, uma camada de solda. Solde uma nova bateria e deixe o PC ligado para carregá-la. Se as funções do PC estiverem todas normais, a placa mãe estará recuperada. Use esmalte de unhas transparente para cobrir a área da placa na qual foi feito o ataque pelo ácido. O cobre exposto poderá oxidar com o tempo, e o esmalte funcionará como o verniz que os fabricantes aplicam sobre as placas para proteger o cobre da oxidação.

Se continuar com problemas, é possível que o ácido tenha afetado trilhas que você não enxergou. Se você não conseguir recuperar a área afetada pelo ácido, será preciso comprar uma nova placa mãe.

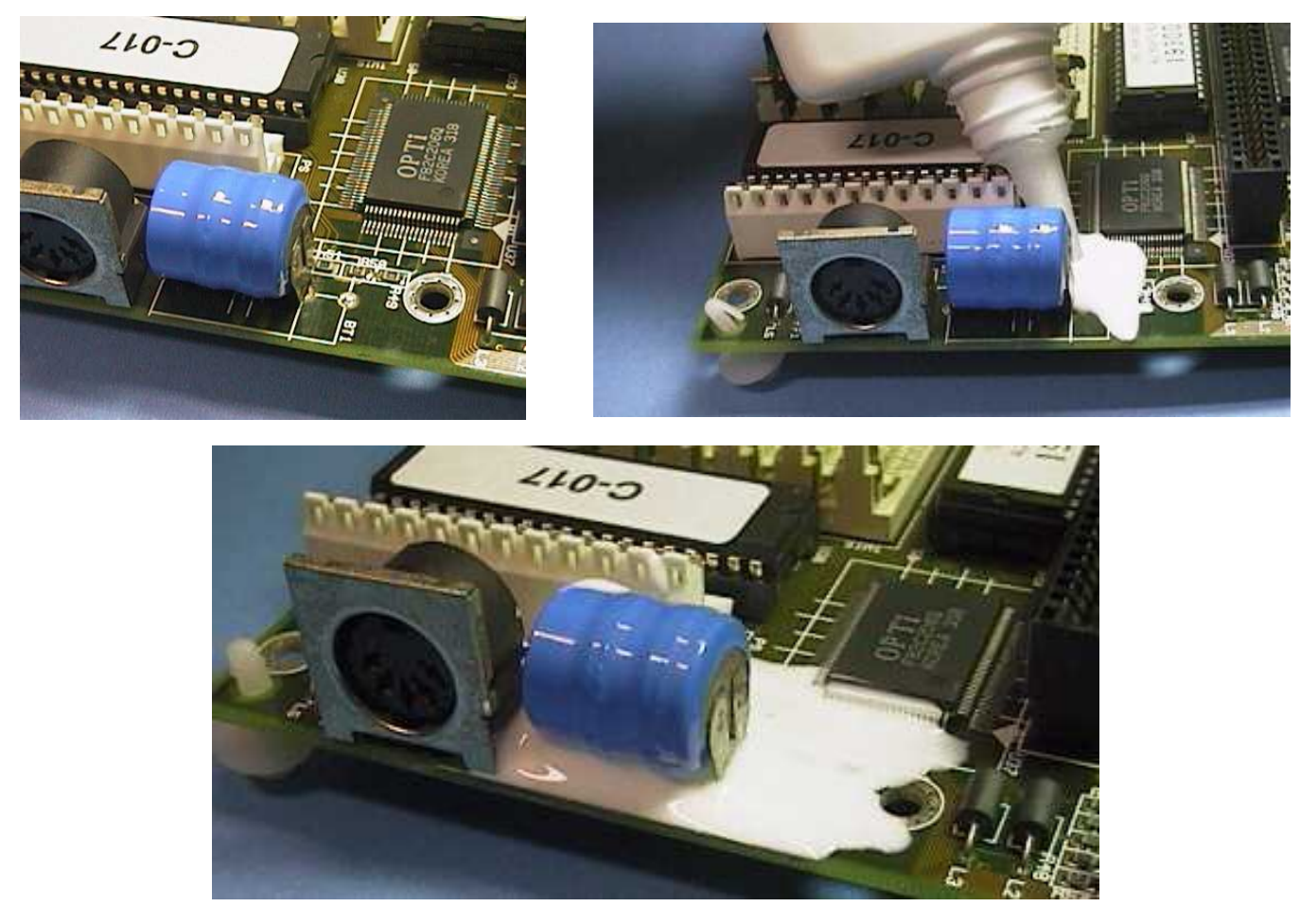

**Protegendo a placa mãe com cola plástica.**

Veja o estrago que a placa mãe da figura acima sofrerá em caso de vazamento da bateria. Logo ao seu lado existe um chip VLSI. Esses chips são soldados sobre a superfície da placa, e não em furos como ocorre com outros componentes. O ácido da bateria soltará as ligações deste chip na placa com muita facilidade. Você pode reduzir bastante o risco de dano por vazamento, cobrindo a área em torno da bateria com cola plástica (veja na parte direita da figura acima). Espere algumas horas até a cola secar, antes de ligar novamente o computador.

# **Problemas maiores:**

Uma placa mãe pode estar com um chip VLSI danificado, ou uma trilha partida, ou ainda um capacitor, diodo, bobina ou transistor danificado. Agora você terá que ter equipamentos para concertar essa placa como capacímetro (mostrado acima), ferro de solda, solda, outra peça para poder substituir pelas danificadas e etc..

# **SEGUE ALGUMAS TÉCNICAS DE SOLDAGEM E DESSOLDAGEM:**

Uma boa soldagem é o primeiro passo para o perfeito funcionamento de qualquer circuito eletrônico. Atualmente os ferros de solda mais utilizados são os de 30 e os de 40 W. Abaixo vemos estes dois tipos, assim como a estrutura interna desta importante ferramenta:

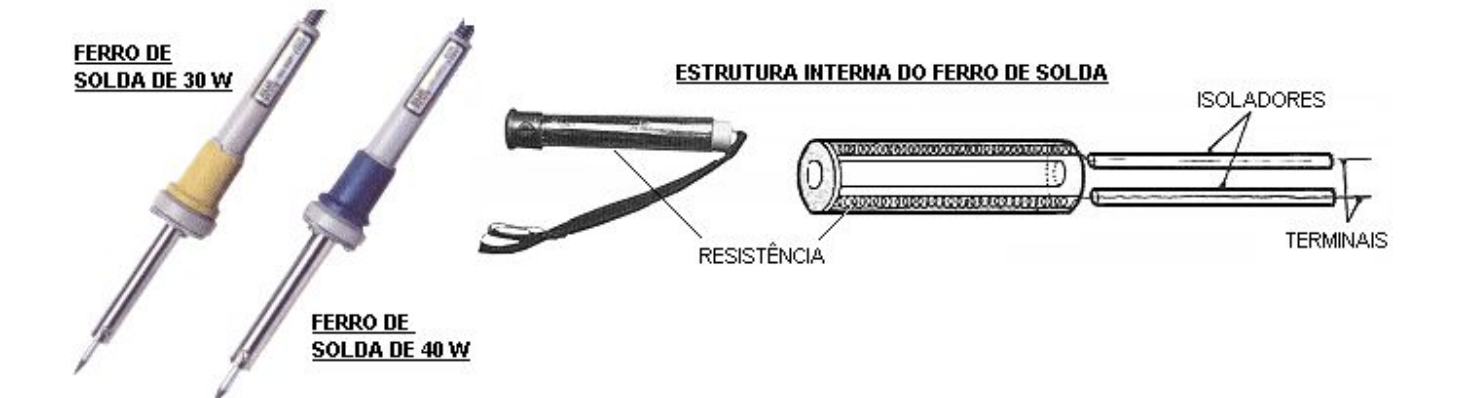

O ferro de solda ou soldador é formado por um tubo de ferro galvanizado contendo uma resistência de níquel-cromo e uma ponta metálica em seu interior. Ao passar corrente elétrica pela resistência, esta aquece a ponta até chegar numa temperatura apropriada para derreter a solda.

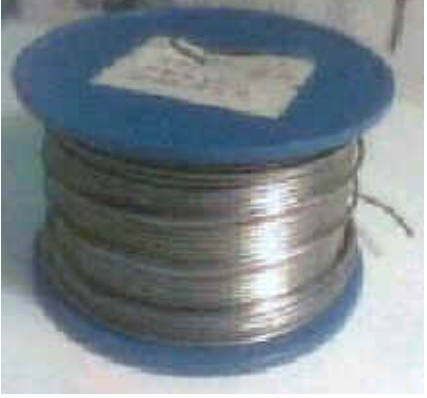

**Estanho.**

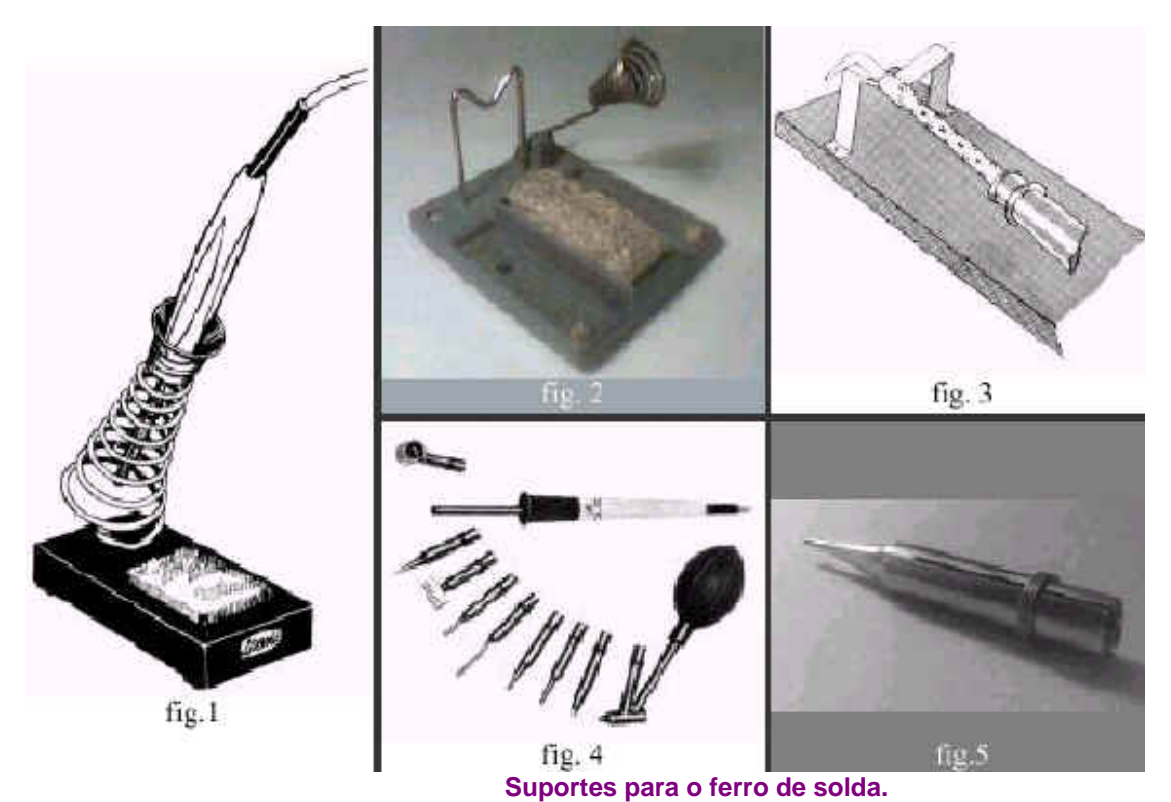

# **Hora de soldar:**

Para soldar você tem que unir o estanho com a ponta do ferro de solda em cima do ponto onde você quer aplicar a solda, e esperar derreter a fim de cobrir o ponto desejado como na figura abaixo:

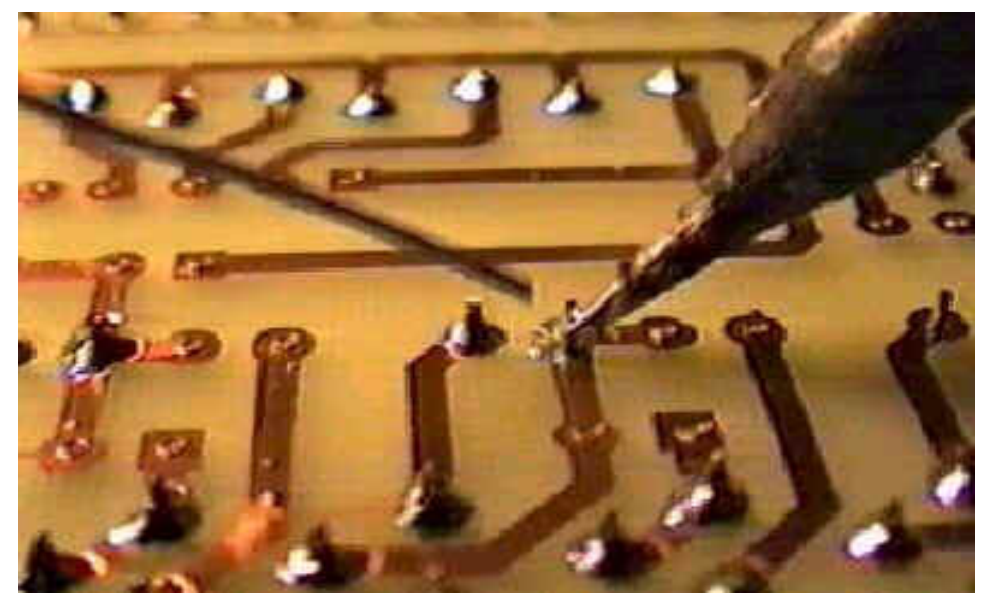

Tente manter a ponta do ferro sempre limpa, você pode usar uma lima, ou qualquer outra coisa que sirva para retirar os resíduos. E lembrar que quando for realizar uma soldagem, a maioria dos componentes exigem uma posição correta para seu encaixe. Normalmente existe alguma indicação da posição correta na placa de circuito impresso. Se não existir tal indicação anote a posição correta

antes de retirar o componente defeituoso, para que o novo componente seja posicionado com a polaridade correta. Alguns componentes simplesmente não funcionam se forem soldados de forma invertida (Ex.: diodos, LEDs). Outros podem ser permanentemente danificados pela inversão (transistores, capacitores eletrolíticos, chips).

#### **Dessoldar um componente:**

Para retirar um componente da placa colocamos o ferro quente, mais o sugador de solda e assim que o ferro derreter o estanho você suga ele com o sugador, como na figura abaixo:

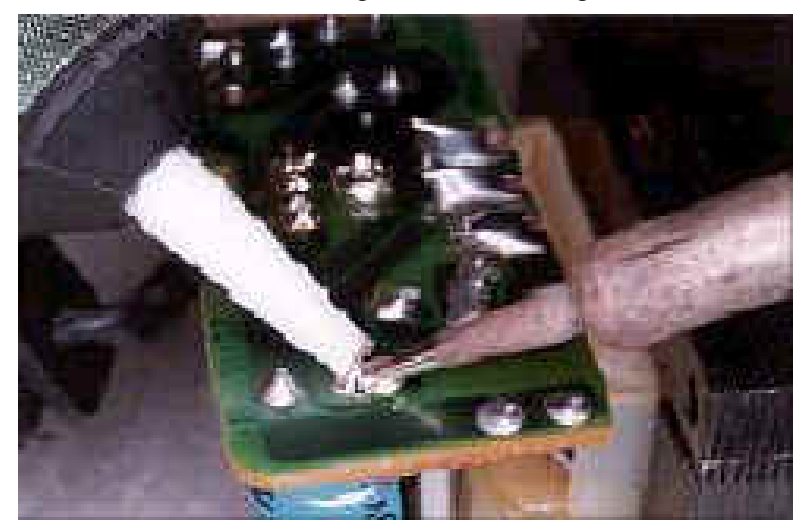

# **Dessoldagem de CIs SMD usando o método tradicional (com solda):**

A partir daqui ensinaremos ao visitante como se deve proceder para substituir um CI SMD seja ele de 2 ou 4 fileiras de pinos. Começamos por mostrar abaixo e descrever o material a ser utilizado nesta operação:

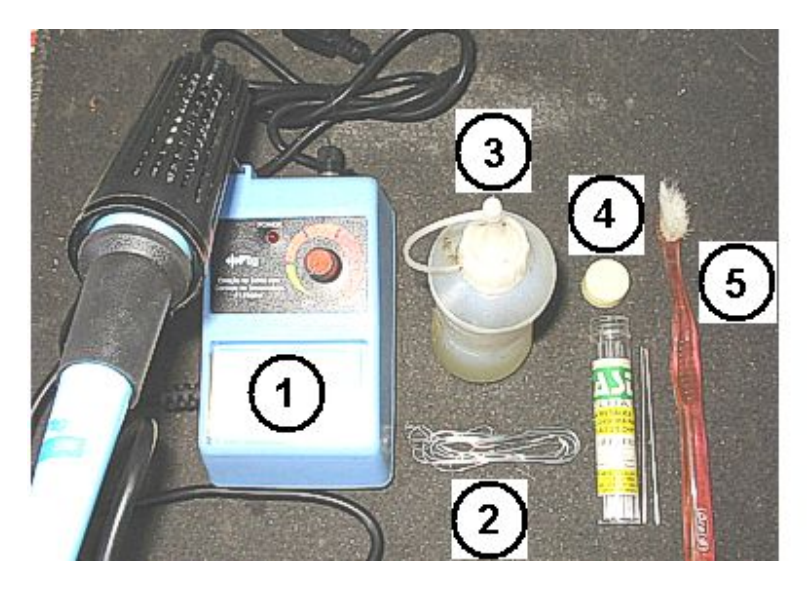

- **1 FERRO DE SOLDA**
- 2 SOLDA COMUM
- **3 FLUXO DE SOLDA**
- 4 SOLDA "SALVA CHIP"
- **5 ESCOVA DE DENTES**

**1 - Ferro de solda -** Deve ter a ponta bem fina, podendo ser de 20 a 30 W. De preferência com controle de temperatura (estação de solda), porém ferro comum também serve;

**2 - Solda comum -** Deve ser de boa qualidade ("best" ou similares: "cobix", "cast", etc);

**3 - Fluxo de solda -** Solução feita de breu misturado com álcool isopropílico usada no processo de soldagem do novo CI. Esta solução é vendida já pronta em lojas de componentes eletrônicos; **4 - Solda "salva SMD" ou "salva chip" -** É uma solda de baixíssimo ponto de fusão usada para facilitar a retirada do CI do circuito impresso;

**5 - Escova de dente e um pouco de álcool isopropílico -** Para limparmos a placa após a retirada do CI. Eventualmente também poderemos utilizar no processo uma pinça se a peça a ser tirada for um resistor, capacitor, diodo, etc.

# **Retirada do SMD da placa:**

Aqueça, limpe e estanhe bem a ponta do ferro de solda. Determine qual vai ser o CI a ser retirado. A limpeza da ponta o ferro deve ser feita com esponja vegetal úmida.

# **OBS IMPORTANTE - PARA O TÉCNICO ADQUIRIR HABILIDADE NA SUBSTITUIÇÃO DE SMD DEVE TREINAR BASTANTE DE PREFERÊNCIA EM PLACAS DE SUCATA.**

Veja abaixo como deve estar o ferro e o exemplo do CI que vamos retirar de um circuito:

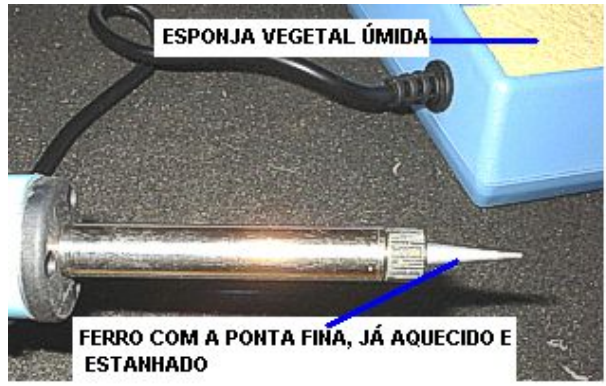

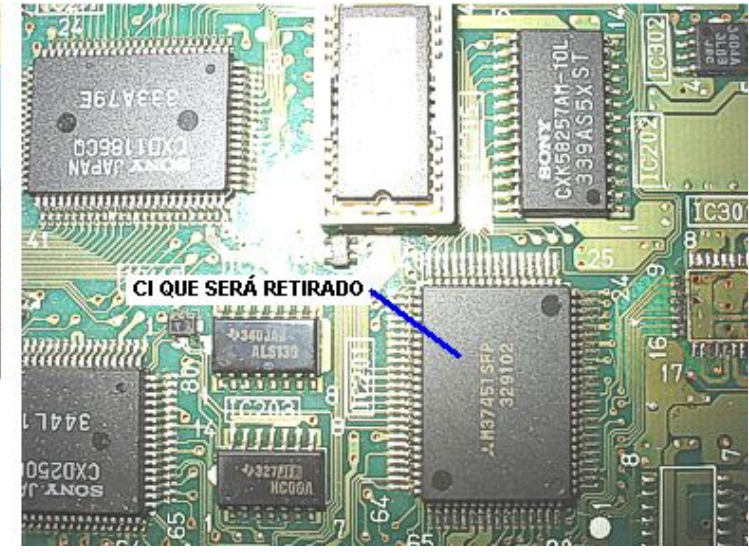

Derreta a solda "salva chip" nos pinos do CI, misture com um pouco de solda comum até que a mistura (use só um pouco de solda comum) cubra todos os pinos do CI ao mesmo tempo. Veja:

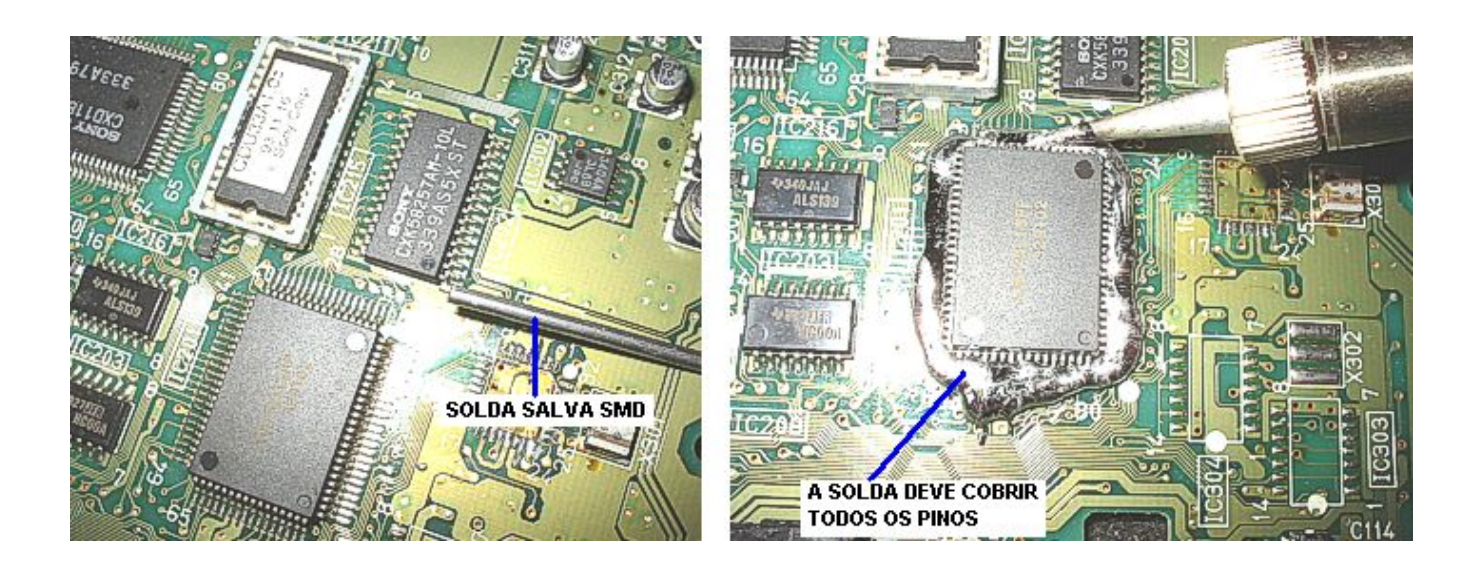

Cuidadosamente passe a ponta do ferro em todos os pinos ao mesmo tempo para aquecer bem a solda que está nos neles. Usando uma pinça ou uma agulha ou dependendo a própria ponta do ferro faça uma alavanca num dos cantos do C, levantando-o cuidadosamente. Lembre-se que a solda nos pinos deve estar bem quente. Após o CI sair da placa, levante-a para cair o excesso de solda. Observe:

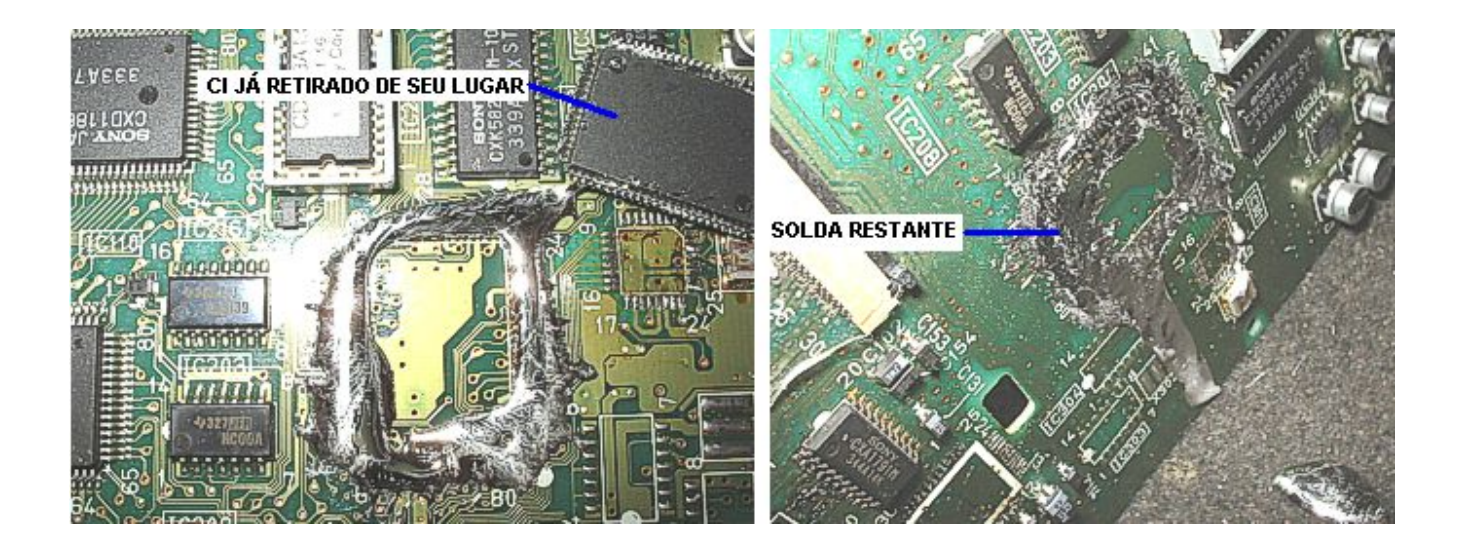

Passe cuidadosamente a ponta do ferro de solda na trilhas do CI para retirar o restante da solda. Após isto passe a ponta de uma chave de fenda para ajudar a retirar o excesso de solda tanto das trilhas do CI quanto das peças próximas. Vá alternando ponta do ferro e ponta da chave até remover todos ou quase todos os resíduos de solda das trilhas. Tome cuidado para não danificar nenhuma trilha. Veja abaixo:

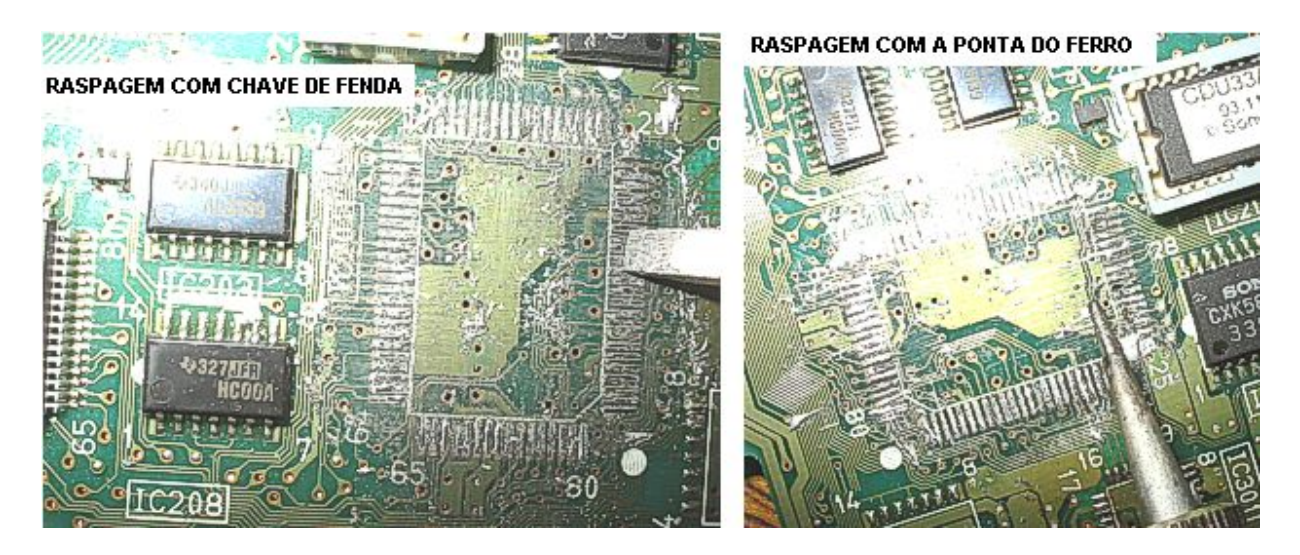

Para terminar a operação, pegue a escova de dente e limpe a placa com álcool isopropílico para eliminar qualquer resíduo de solda que tenha ficado. Veja abaixo o aspecto da placa após ser concluída à limpeza.

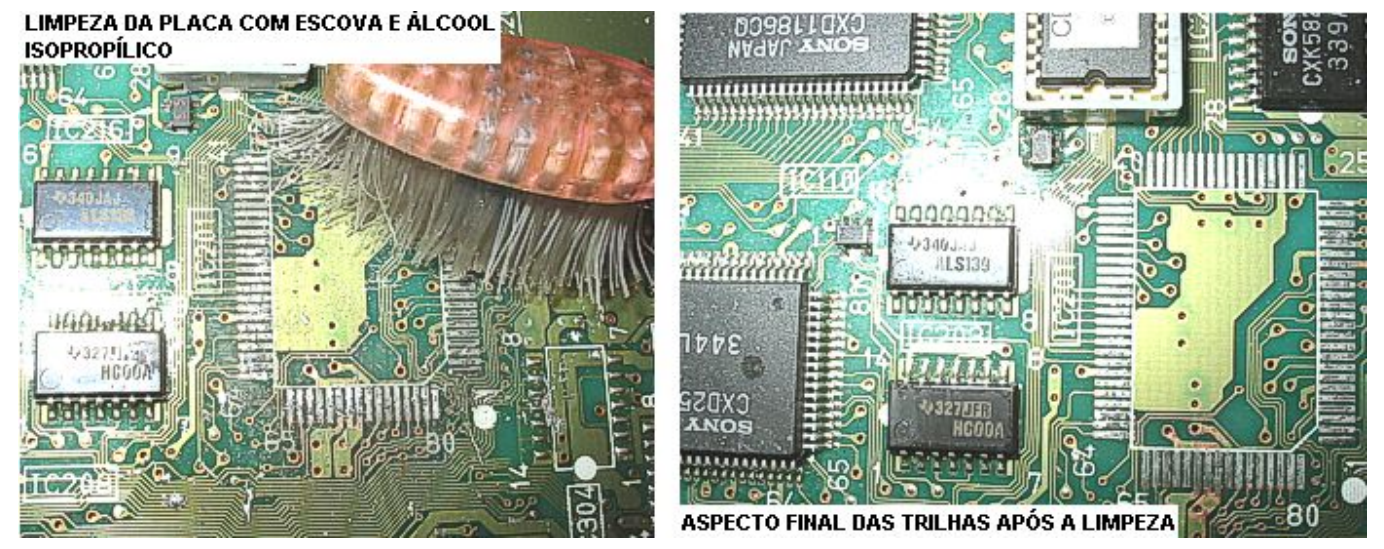

# **Soldagem de CI SMD**

Em primeiro lugar observamos se o CI a ser colocado está com os terminais perfeitamente alinhados. Um pino meio torto dificultará muito a operação. Use uma lente de aumento para auxiliá-lo nesta tarefa. Observe abaixo:

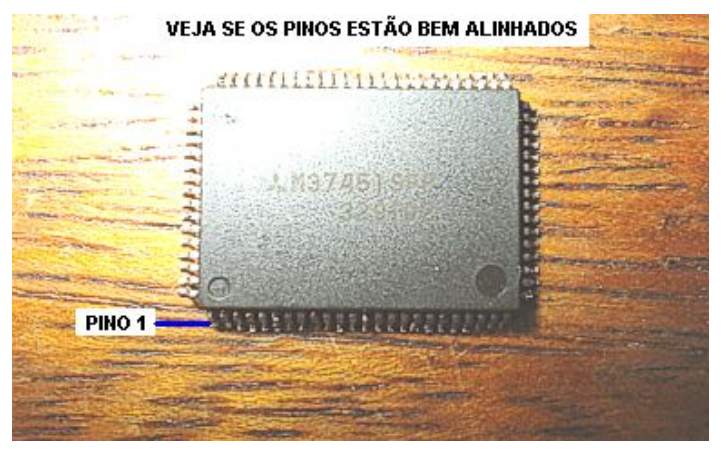

Coloque o CI na placa tomando o cuidado de posicioná-lo para cada pino ficar exatamente sobre a sua trilha correspondente. Se necessário use uma lente de aumento. A seguir mantenha um dedo sobre o CI e aplique solda nos dois primeiros pinos de dois lados opostos para que ele não saia da posição durante a soldagem. Observe abaixo:

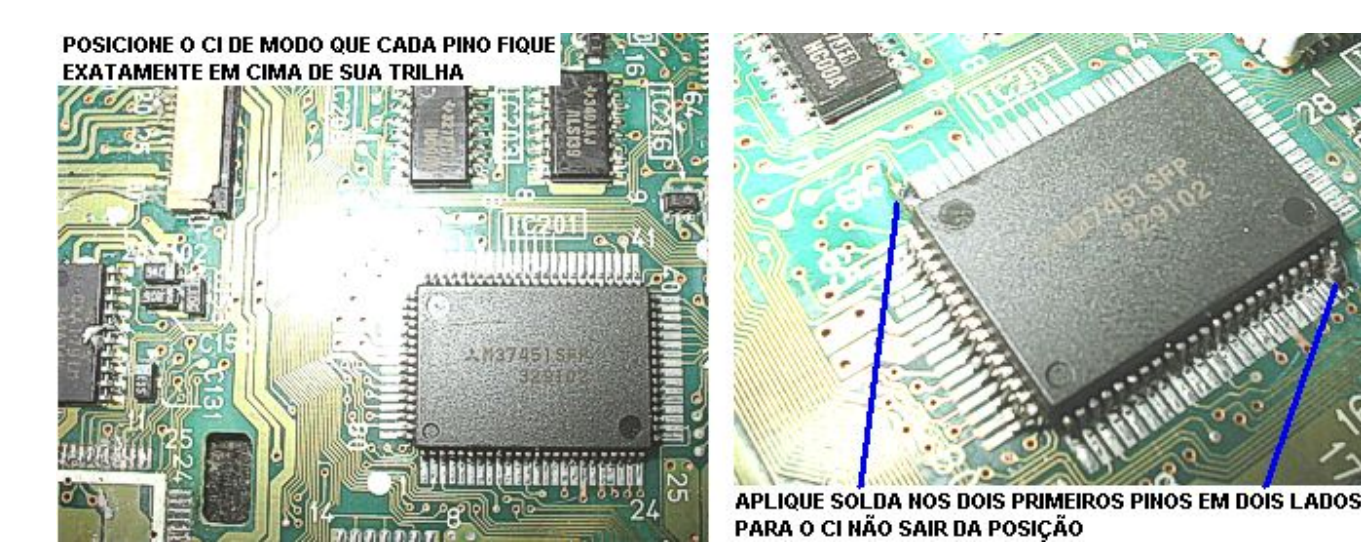

Coloque um pouco de fluxo de solda nos pinos do CI. Derreta solda comum num dos cantos do CI até formar uma bolinha de solda. A soldagem deverá ser feita numa fileira do CI por vez. Veja:

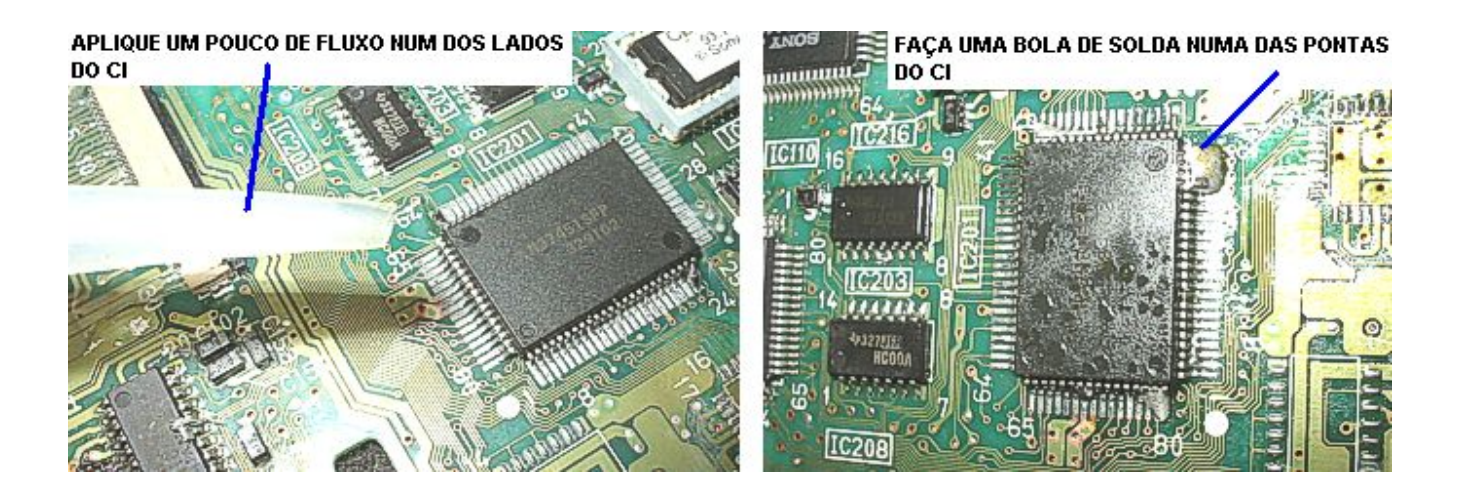

Coloque a placa em pé e cuidadosamente corra a ponta do ferro pelos pinos de cima para baixo, arrastando a solda para baixo. Coloque mais fluxo se necessário. Quando a solda chegar a baixo, coloque novamente a placa na horizontal, aplique um pouco mais de fluxo e vá puxando a solda para fora dos pinos. Se estiver muito difícil, retire o excesso de solda com um sugador de solda. Repita esta operação em cada fileira de pinos do CI. Veja abaixo:

COLOQUE A PLACA EM PÉ E VÁ PASSANDO A PONTA DO FERRO | **CUIDADOSAMENTE PELOS PINOS, OBSERVE COMO A SOLDA VAI** DESCENDO. COLOQUE MAIS FLUXO SE NECESSÁRIO  $(215)$ دس کی reans VEJA COMO A SOLDA JÁ CHEGOU NOS ÚLTIMOS PINOS E SOLDOU **CORRETAMENTE TODOS OS ANTERIORES** 

Concluída a soldagem, verifique de preferência com uma lente de aumento se não ficaram dois ou mais pinos em curto. Se isto ocorreu aplique mais fluxo e retire o excesso de solda. Para finalizar, limpe a placa em volta do CI com álcool isopropílico. Veja abaixo como ficou o CI após o processo:

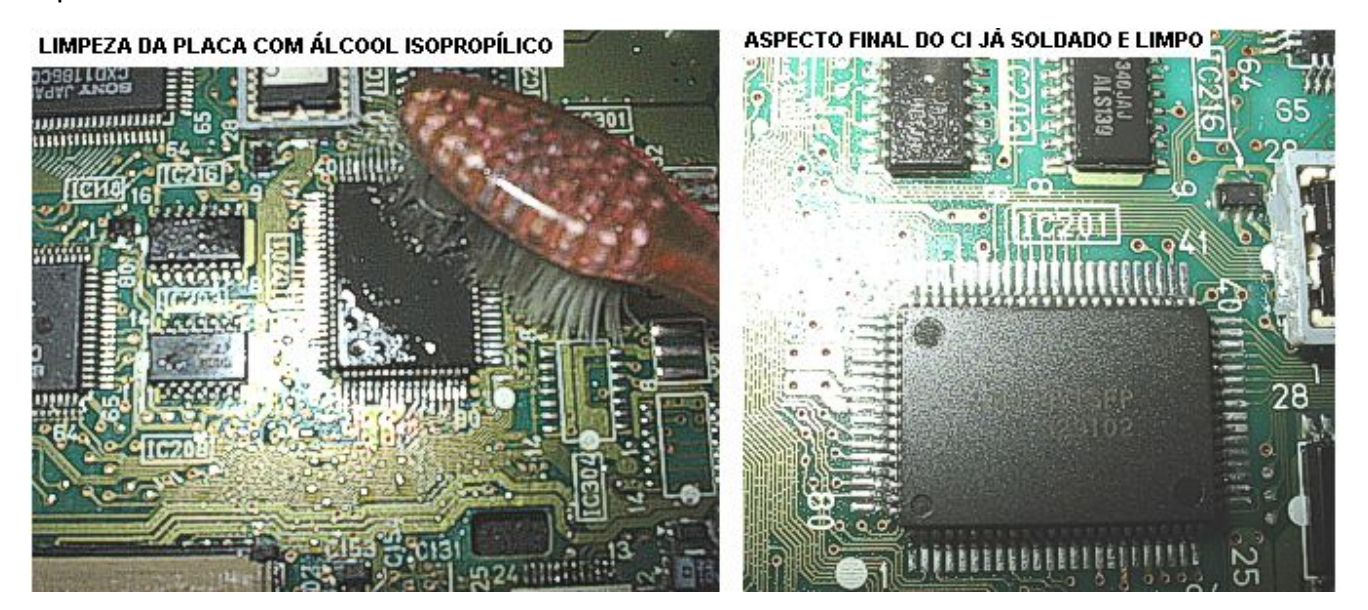

**Por enquanto é só, espero que esse tutorial tenha dado uma luz para você!!**